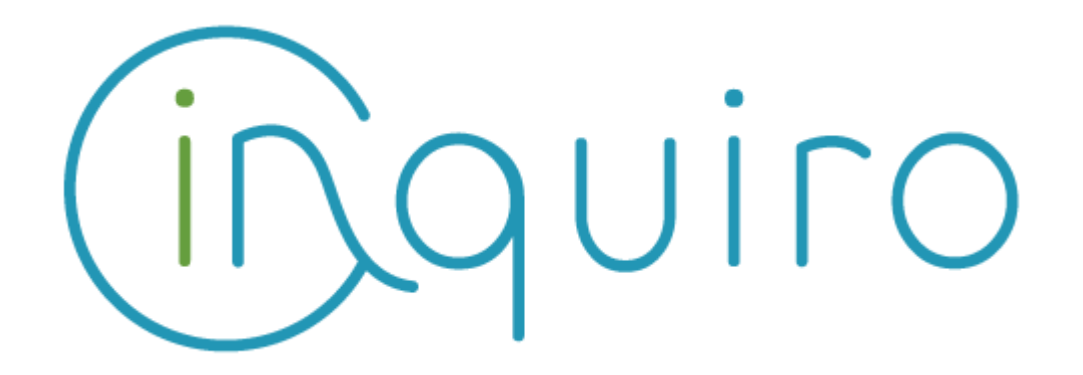

**Easily collect and capitalize on your scientific data Share and collaborate across your organization.**

**Inquiro version 5.0 – Jun 2022**

**---**

**Toulouse – Jun2022**: DEXSTR, today announced the availability of Inquiro Version 5.0.

It comes with new features and some major enhancements especially in artificial intelligence that makes Inquiro an Enterprise Search Engine more intelligent.

## **Inquiro V5.0 New features & enhancements**

## **Question / Answering (Q&A)**

Within Inquiro, you can now ask questions in natural language to obtain an answer.

To use Q&A, you just need to write a question in the search bar. Language of the question is automatically detected. If the detection seems wrong, you can force it by switching language in drop-down list (see image below)

In Inquiro, you can see a new tab "Answers" between "Results" and graphical views in which you have answers with:

- a response extracted from a document
- a contextualization in the source document
- a likelihood score

More information about Q&A in our [article](https://dexstr.io/qa-or-how-to-obtain-an-answer-to-my-question-using-ai/).

Depending on the customer's needs, "question/answering" can search in English or French documents.

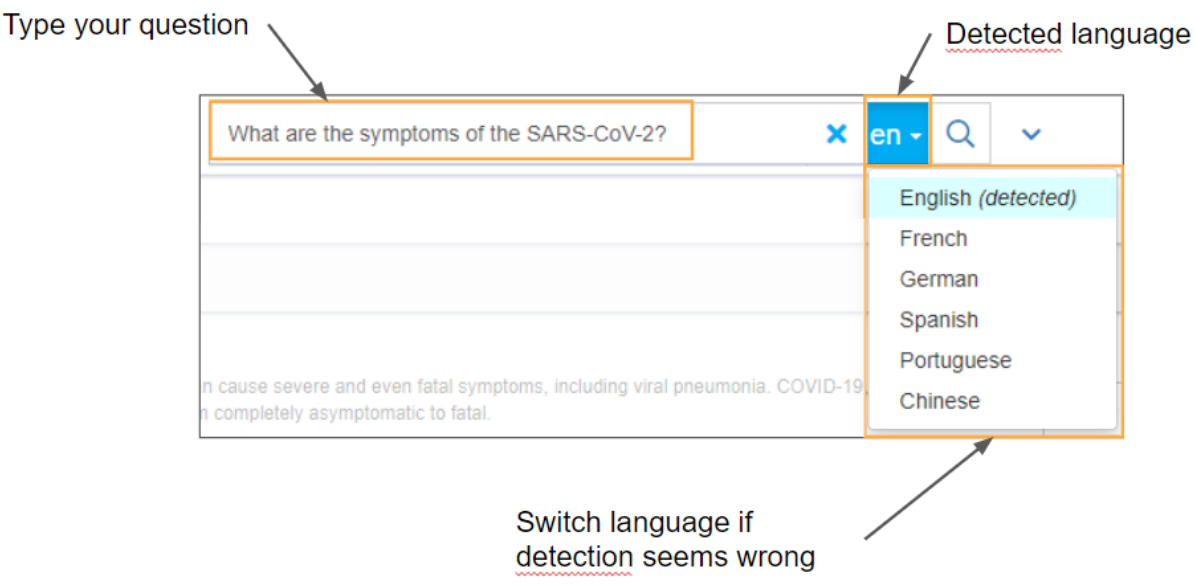

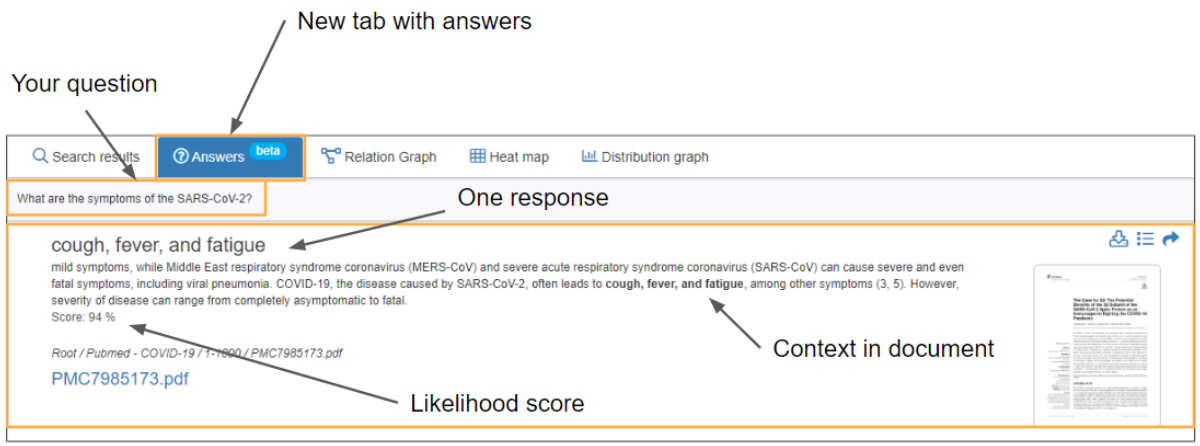

### **Multi-language**

#### **Identify language in documents**

Inquiro is now able to detect the language of indexed documents. This data is displayed in search result using two letters to symbolize language (and full text in tooltip)

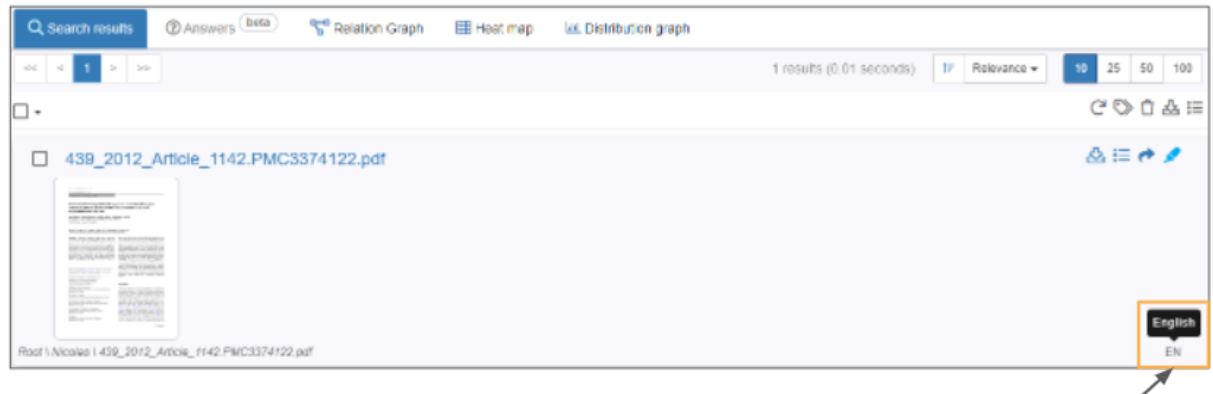

Detected language with tooltip

#### **Request in all languages**

Inquiro detects user request language and translates it in all languages known by Inquiro (English, French, German, Spanish, Portuguese, Chinese) to search in all documents whatever the language. A new facet is available which allows to filter the results by language of document. In highlight, all translations of the searched terms are highlighted

Documents for which language corresponds to request language will be considered more relevant in the search results.

### **Google drive connector**

Inquiro is now able to synchronize your data from your google drive space.

The new connector synchronizes your documents from google drive, indexes and annotates them according to Inquiro processes.

Files from google drive come with type, size and metadata and you can directly open files in google tools. In Inquiro, we use a specific template to render google documents.

#### **PDF extraction**

PDF extraction has been optimized:

- using PDFBox allows to ignore hidden text, watermark, delete duplicated text
- optimize memory usage
- use extracted text for chemaxon instead of original document
- remove lines containing less than 3 characters

### **Synonyms page**

Within Inquiro a new page allows you to manage synonyms. They are grouped by dictionaries and lists of synonyms are displayed by 20. You can directly search for terms.

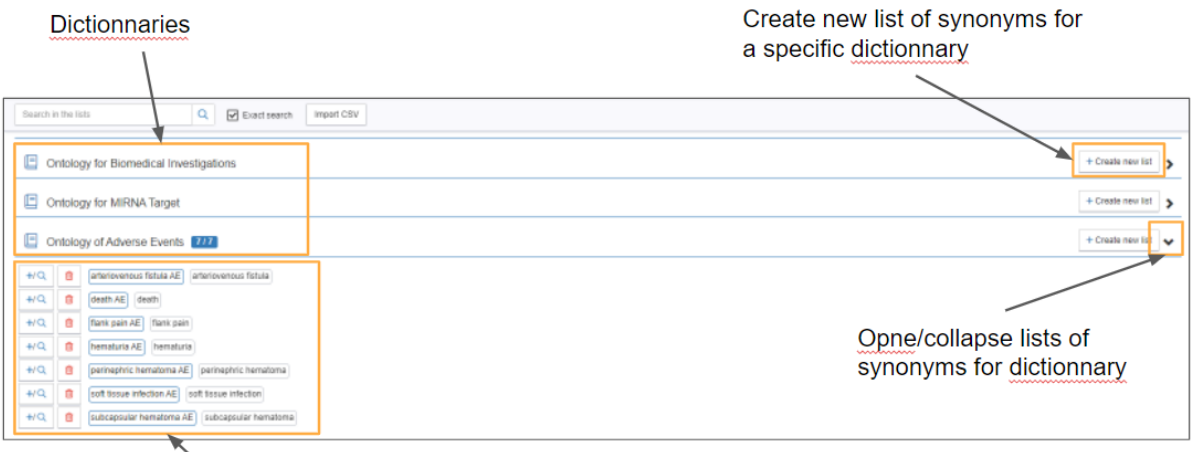

Lists of synonyms for a specific dictionnary

## **Highlight**

Highlight is now available in several document types:

- txt, csv
- html
- docx, pptx, xlsx

## **Query builder completion**

In advanced search, you can type a piece of your metadata to have completion and select the right value.

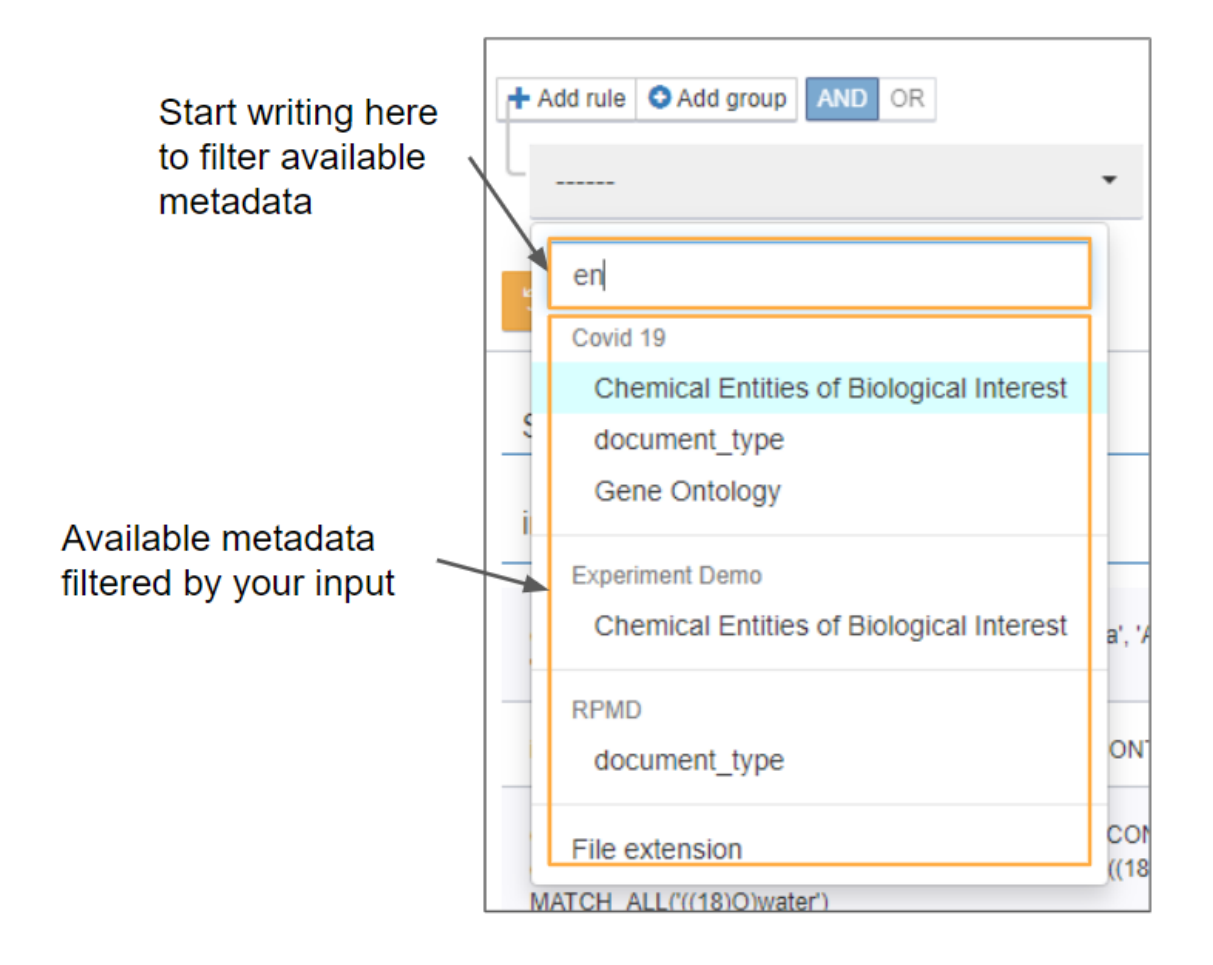

# **Inquiro optimization and security**

Some enhancements have been done especially for optimization and security in Inquiro :

- Upgrade Angular version to 13.0.3
- Upgrade leptonica for image processing
- Upgrade tika to optimize time of detection and extraction for documents

# **Various improvements**

Activity feed is now cleanable

Enhance synchronization information display: path to file system, numbers of added/updated/deleted items and time of last synchronization

Set containers icons according to file type in activity feed

Remove case sensitive in search synonym

Optimize audit trail by removing useless entries

Ask confirmation when deleting synonym from list

Add icons for several types of document

Highlight is able to manage synonyms containing '.' character

Our file system connector can synchronize containers using inode and paths for file system in which inode are not fixed

In dictionaries creation, explain authorized characters

Refresh tree after dynamic view creation to see my data

Allow right click on root and trash to show contextual menu

# **Bug corrections**

Remove unused arrow for recommended files in the Explorer tree

Tab name in highlight window is incorrect for office documents

Highlight with search "\*" not works

Wrong facets count in result page

Number of selected values is wrong when using pagination

Audit trail export button is not available when user filter the results

Dashlet statistics : error when no value in Time Interval